# ISTITUTO STATALE di ISTRUZIONE SUPERIORE

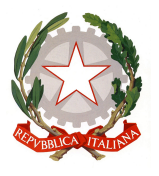

VIA ARETINA, 78A – 50065PONTASSIEVE (FI) TEL. 055 8316806 FAX 055 8316809 EMAIL : FIIS00800G@ISTRUZIONE.IT - PRESIDENZA@ISTITUTOBALDUCCI.GOV.IT PEC : FIIS00800G@PEC.ISTRUZIONE.IT www.istitutobalducci.gov.it CODICE FISCALE : 94052770487 | CODICE UNIVOCO: UF7R2C

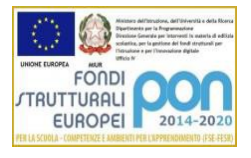

### Istituto Tecnico Tecnologico Programma svolto Indirizzo Elettronica ed elettrotecnica Articolazione: Elettronica, sensori e tecnologie robotiche

### DISCIPLINA: TPSER Classe 3BTT - 2022/23

### Docenti: Professori L. Barsantini e C. Barbin

#### Reti elettriche

Calcolo della resistenza di polarizzazione per un LED, legge di Ohm.

Codice a colori delle R a 4 e 5 fasce, tolleranza, costo delle resistenze dal sito RS.

Calcolo della potenza.

Il software Multisim: l'oscilloscopio e il generatore di funzione.

"ERNESTO BALDUCCI"

I segnali: ampiezza e frequenza.

Simulazione della polarizzazione di un LED con Multisim: LED e alimentatore, LED e generatore di funzione.

Simulazione al Multisim con generatore di funzione e oscilloscopio, onda quadra con ampiezza, periodo e offset, visualizzazione del segnale e misurazione del periodo con i cursori dell'oscilloscopio. AC e DC dell'oscilloscopio.

Sottomultipli di base 10.

Serie E6, E12, E24 dei resistori, tecnologia dei resistori a film.

R=Ro(1+alfa(T-To)). Potenza e curva di derating.

Esercizi sulla potenza e la curva di derating.

Il partitore di tensione: principio di funzionamento, applicazioni (polarizzazione del LED) e calcolo delle resistenza per abbassare le tensioni, esercizi e simulazioni con il Multisim.

Il generatore di funzione e l'oscilloscopio del laboratorio: collegamento con cavo BNC BNC e visualizzazione delle forme d'onda.

Caratteristiche dei diodi rosso, verde, giallo e blu dai fogli tecnici.

Polarizzazione del diodo blu con 3,2V e 16mA, simulazione sul multisim.

Misurazioni sul partitore di tensione con alimentatore e multimetro.

Partitore di tensioni con segnali sinusoidale con offset: analisi in laboratorio.

Led lampeggiante con onda quadra: generatore di funzione e oscilloscopio per la visualizzazione dei segnali.

Misurazione con partitore di tensione e carico RL: 100K, 10K, 1K, 100, 10, 1 ohm.

Segnali unidirezionali e bidirezionali; Onde quadre e duty cycle.

Circuiti con resistori in parallelo.

# Aduino, BJT e relé

Arduino come voltmetro: circuito e software.

Arduino come ohmetro: circuito con partitore di tensione e R nota; sviluppo del software di gestione.

Arduino: Serial.print.

Relè: principio di funzionamento, e componente reale. Simulazione con Multisim del relè che pilota due led. Arduino e relè.

Introduzione al BJT in on-off, npn e pnp, BJT e LED.

BJT: saturazione, zona attiva e interdizione. Contenitori per BJT, confronto fra le correnti I<sub>B</sub>, I<sub>C</sub> e I<sub>E</sub>, confronto potenze BJT e relè.

Prove di laboratorio con relè e LED.

Prova con il relè che pilota quattro LED.

Potenziometro come partitore di tensione.

Potenziometro lineare e rotativo, potenziometro come sensore di livello in un serbatoio.

Misurazioni delle caratteristiche del relè: corrente di alimentazione, tensione minima in salita e discesa. Analisi relè: l'isteresi chiuso/aperto.

# ISTITUTO STATALE di ISTRUZIONE SUPERIORE

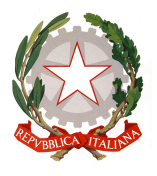

VIA ARETINA, 78A – 50065PONTASSIEVE (FI) TEL. 055 8316806 FAX 055 8316809 EMAIL : FIISO0800G@ISTRUZIONE.IT - PRESIDENZA@ISTITUTOBALDUCCI.GOV.IT PEC : FIIS00800G@PEC.ISTRUZIONE.IT www.istitutobalducci.gov.it CODICE FISCALE : 94052770487 | CODICE UNIVOCO: UF7R2C

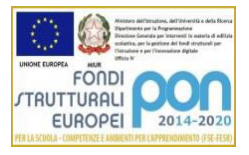

Pull down con dip switch e resistori SIL. Calcolo delle resistenze Rc e Rb per un BJT in on off. Arduino, BJT e LED. Arduino, BJT e relè. Progettazione e simulazione del sistema composto da Arduino, BJT e relè. Realizzazione sperimentale del sistema con Arduino, BJT, relè e due LED. Arduino e gestione delle uscite con istruzioni if, if else e else if. Simulazione su tinkercad per l'istruzione if - else if con sensore di temperatura TMP36 e Arduino. Monostabile via software retriggerabile e non retriggerabile. Simulazione monostabile software con tinkercad: retriggerabile e non retriggerabile. Timer del pulsante e istruzione con millis, simulazione con tinkercad. Prova di riflessi con millis. Timer con start e stop e reset. Analisi sperimentale e simulata dei circuiti timer e monostabile con Arduino. Routine di Arduino per convertire da binario a decimale. Condensatori e reti RC Introduzione al condensatore.

Transitori di carica e scarica nei circuiti RC: il tau.

Grafici con Excel della carica e della scarica.

Diodo di ricircolo.

Transitori di carica nei circuiti RC, grafico per  $V_i$ ,  $V_c$  e  $V_R$ .

Transitori nei circuiti RC: grafici ed equazioni di carica e scarica.

"ERNESTO BALDUCCI"

Carica e scarica del condensatore: analisi sperimentale con il circuito RC, tensione su R e su C, confronto con i valori teorici calcolati su Excel; confronto dei grafici sperimentale e teorico; misurazione dei valori di tensione sull'oscilloscopio.

Equazioni per i transitori di carica e scarica nei circuiti RC per  $V_c$ ,  $V_R$  e I, esempio di calcolo della  $V_c$  con i dati riportati in tabella.

Analisi dei transitori RC al variare della frequenza dell'onda quadra di ingresso: onda triangolare, circuito di ritardo.

Transitori nei circuiti RC con C parzialmente carico, formula e grafico.

Analisi sperimentale del transitorio di carico RC, tensione sulla resistenza, misurazioni con i cursori dell'oscilloscopio, grafico con Excel.

Rilevatore di valor medio con circuito RC, duty cycle e valore medio.

Il condensatore in continua e in alternata.

Rilevatore di valore medio con circuito RC, simulazione e analisi sperimentale.

PWM con Arduino, duty cycle, visualizzazione del segnale su Arduino, due frequenza PWM di Arduino, rilevatore di valor medio.

Gestione dell'onda quadra con la PWM di Arduino e gestione del valore medio con circuito RC, software per variare il valore medio in funzione del duty cycle.

Impedenza del condensatore come funzione inversa di C e di f; il comportamento di C in continua e in alternata.

Comportamento del condensatore in funzione della frequenza.

Somma di un segnale continuo e un segnale variabile, sommatore a operazionale.

Simulazione del circuito sommatore a operazionale per sommare un disturbo impulsivo a una tensione di alimentazione continua.

Studio del disturbo su alimentazione con sommatore a operazionale e condensatore di bypass, simulazione al multisim , analisi dell'ampiezza del disturbo a 100Hz, 1kHz, 10kHz e 100kHz, e al variare di C: 1nF, 10nF, 100nF e 1uF.

Scala logaritmica.

Studio del partitore con due R e due C in parallelo, condizione per la compensazione (tau1=tau2).

Partitore resistivo e capacitivo, tau1 e tau2, la sonda dell'oscilloscopio.

Simulazione partitore resistivo capacitivo.

# ISTITUTO STATALE di ISTRUZIONE SUPERIORE

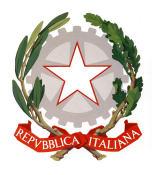

VIA ARETINA, 78A – 50065PONTASSIEVE (FI) TEL. 055 8316806 FAX 055 8316809 EMAIL : FIIS00800G@ISTRUZIONE.IT - PRESIDENZA@ISTITUTOBALDUCCI.GOV.IT PEC : FIIS00800G@PEC.ISTRUZIONE.IT www.istitutobalducci.gov.it CODICE FISCALE : 94052770487 | CODICE UNIVOCO: UF7R2C

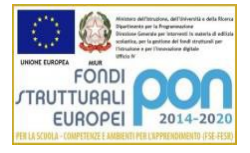

Esercizi sull'impedenza del condensatore, calcolo della reattanza, partitore di tensione con R e C.

Simulazione sonda dell'oscilloscopio su Multisim e verifica dei due tau.

"ERNESTO BALDUCCI"

Analisi dell'uscita con ingresso sinusoidale di un circuito RC e CR con tensione sia su R che su C: valori teorici, simulati e misurati.

# 555 come astabile e come monostabile

Introduzione al 555, si ricava la formula per il periodo del 555 come astabile sperimentalmente; considerazioni sul duty cycle.

Grafici a mano e con Excel con i valori delle uscite sul circuito RC e CR al variare della frequenza con ingresso sinusoidale: scala logaritmica.

Progetto di un 555 astabile con f=8000Hz.

Formule per il periodo e il duty cycle del 555 come astabile.

Progetto e analisi sperimentale di un astabile a 555 data la frequenza e il duty cycle.

Ripasso delle formule e dei procedimenti per la progettazione del 555 data la frequenza e il duty cycle.

Rete resistiva con due diodi per avere duty cycle anche inferiori al 50%.

Monostabile con 555, schema, grafici e formula.

Analisi sperimentale del 555 come astabile in laboratorio.

555 come astabile: circuito con i due diodi per il delta minore del 50%, analisi sperimentale.

555 come astabile: circuito con i due diodi e potenziometro per delta variabile, analisi sperimentale.

555 come monostabile: analisi teorica; circuito di trigger.

555 come monostabile: analisi simulata e montaggio del circuito.

Il ruolo del reset nel 555.

# Stampa 3D

Introduzione a OpenScad: i solidi di base. OpenScad: primi programmi con traslazione, rotazione e differenza. OpenScad: staffa forata a L, dado con numeri. OpenScad: comando "scale".

I docenti Gli studenti Gli studenti Gli studenti Gli studenti Gli studenti Gli studenti Gli studenti Gli studenti